# <span id="page-0-0"></span>chemmacros v2.0a

# 2011/11/03

## Clemens NIEDERBERGER

<http://www.mychemistry.eu/> [contact@mychemistry.eu](mailto:contact@mychemistry.eu)

chemmacros ist eine Sammlung von Hilfs-Makros und Befehlen fur Chemiker. Sie sind dazu gedacht, das ¨ Schreiben von Chemie-Dokumenten mit LATEX 2ε schneller und bequemer zu machen. Das betrifft unter anderem Nomenklatur, Oxidationszahlen, thermodynamische Daten, Newman-Projektionen, usw.

Inhaltsverzeichnis

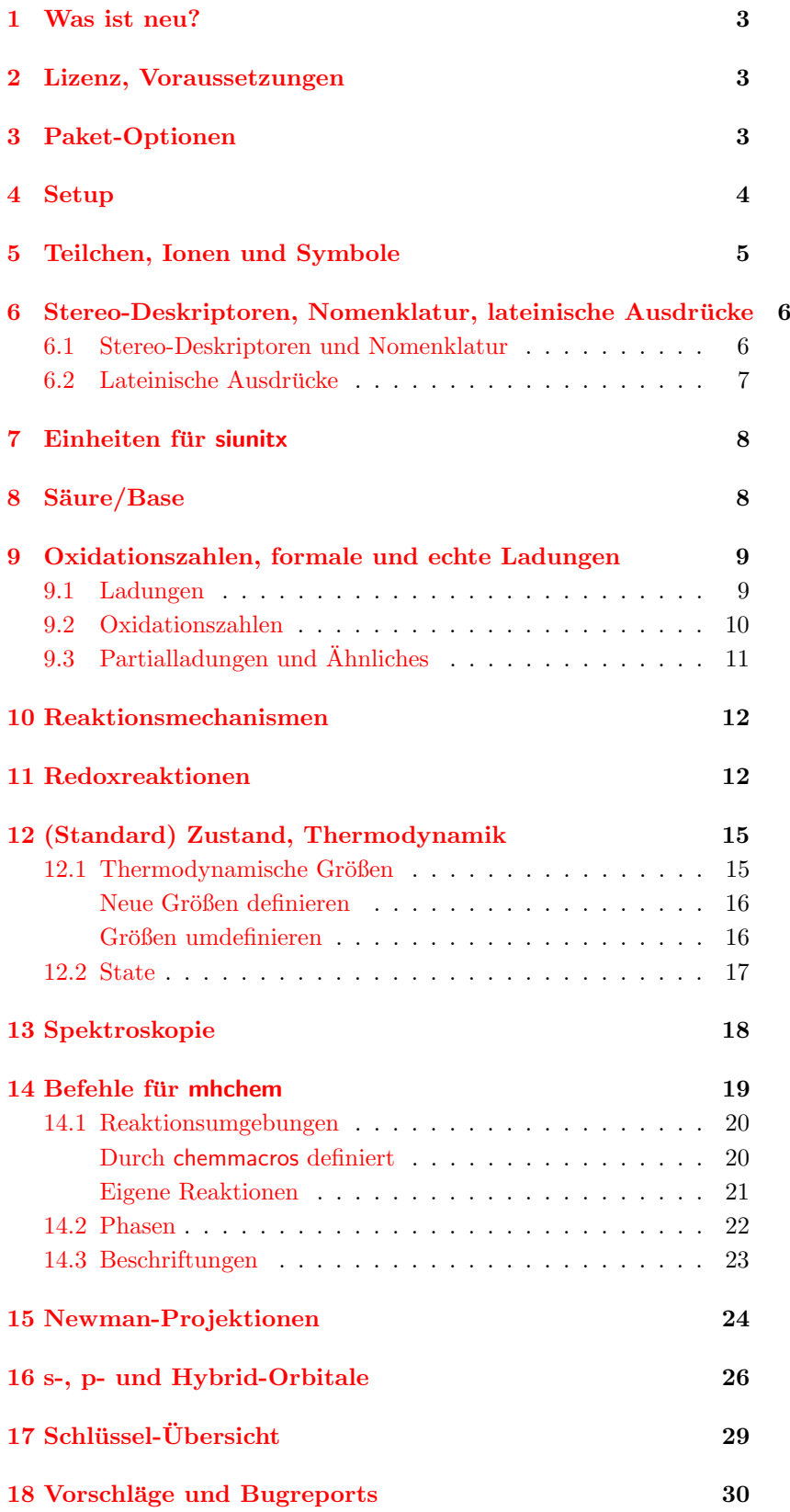

## <span id="page-2-0"></span>1 Was ist neu?

Mit dem Update auf v2.0 hat sich im Hintergrund einiges geändert. Die Anpassung der Befehle wird nun komplett über ein Schlüssel/Wert-System vorgenommen. Dadurch gibt es jetzt deutlich mehr Möglichkeiten der Personalisierung von Befehlen. Das bedeutet auch, dass sich bei einigen Befehlen die Syntax verändert hat.

Um dennoch zu gewährleisten, dass Dokumente, die mit v1.\* gesetzt wurden, weiterhin kompilieren, gibt es die Paket-Option version=1, die die alten Definitionen wiederherstellt. Bei Befehlen, die das betrifft wird wie rechts im Rand beispielhaft gezeigt auf die Anderung hingewiesen. Manche Befehle gibt es nun nicht mehr, doch ¨ auch sie werden durch die Paketoption version=1 wiederhergestellt. Auf sie wird ebenfalls am Rand und im Text hingewiesen.

## <span id="page-2-1"></span>2 Lizenz, Voraussetzungen

chemmacros v2.0 steht unter der LATEX Project Public License Version 1.3 oder später. (<http://www.latex-project.org/lppl.txt>)

chemmacros ruft intern die Pakete expl3, [xparse](#page-0-0)<sup>1</sup>, l3keys2e<sup>2</sup> und <sup>1</sup> CTAN: <u>xparse</u>  $x$ frac<sup>3</sup> auf, die durch die Bundles l3kernel<sup>4</sup> und l3packages<sup>5</sup> bereitge-<sup>2</sup> CTAN: [l3keys2e](#page-0-0) stellt werden.  $\mathsf{expl3}^6$  ist Teil des l $3$ kernel- $\operatorname{Bundles}$  und <code>xparse</code>, l $3$ keys $2$ e und xfrac sind Teil des l3packages-Bundles.

Weiterhin lädt <mark>chemmacros</mark> die Pakete  $\mathsf{siunitx}^7, \mathsf{mhchem}^8, \mathsf{ma}$ thtools<sup>9</sup> und environ<sup>10</sup> sowie TikZ (pgf<sup>11</sup>) und die TikZlibraries calc und arrows.

Für die Paketoption bpchem (Abschnitt [3\)](#page-2-2) wird zusätzlich bp- ${\sf chem}^{12}$  benötigt und für die Option  ${\tt xspace}$  das Paket  ${\tt xspace}^{13}.$ 

#### <span id="page-2-2"></span>3 Paket-Optionen

chemmacros hat mehrere Paketoptionen. Sie alle können nach dem Dieses Dokument verwendet chem-Schlüssel/Wert-Prinzip auf die Art \usepackage[option1 =  $\{\text{value1}\}$ , option2 = <value2>]{chemmacros} angegeben werden. Manche können auch ohne Wert aufgerufen werden (\usepackage[option1, option2]{chemmacros}). Sie entsprechen dann dem unterstrichenen Wert.

- bpchem = true/false> Durch diese Option wird zum einen das Paket bpchem geladen und zum anderen das Aussehen des \NMR-Befehls dem der bpchem-Befehle \HNMR und \CNMR angepasst. (Default: false)
- circled = formal/all/none chemmacros verwendet zwei verschiedene Formen von Ladungen<sup>14</sup>, die den Gebrauch von realen  $(+/$ ) und formalen  $(\oplus/\ominus)$  Ladungen wiederspiegeln sollen. Mit der Option formal unterscheidet chemmacros zwischen ihnen, mit der Option none werden sie alle ohne Umkreisung dargestellt, mit all, werden alle umkreist. (Default: formal)

Der Befehl \Befehl hat seit v2.0 eine andere Syntax. Die Paketoption version=1 stellt die ursprüngliche Syntax wieder her.

\Befehl wird nicht mehr bereitgestellt. Verwenden Sie die Paketoption version=1, um ihn wieder zu reaktivieren.

 CTAN: [xfrac](#page-0-0) CTAN: [l3kernel](#page-0-0) CTAN: [l3packages](#page-0-0) CTAN: [expl3](#page-0-0) CTAN: [siunitx](#page-0-0) CTAN: [mhchem](#page-0-0) <sup>9</sup> CTAN: [mathtools](#page-0-0) CTAN: [environ](#page-0-0)  $11$  CTAN: [pgf](#page-0-0) CTAN: [bpchem](#page-0-0) CTAN: [xspace](#page-0-0)

macros mit folgenden Optionen: \usepackage[xspace,german] {chemmacros}

bpchem = false <sup>1</sup>H-NMR:  $\delta$ ; bpchem = true  $^{1}$ H-NMR:  $\delta$ ;

circled = none  $- + - +$ circled = formal, circletype = chem  $- + \ominus \stackrel{\text{def}}{\oplus}$ circled = all, circletype =  $_{\rm chem} \ominus \oplus \ominus \oplus$ circled = formal, circletype =  $math - + \ominus \oplus$ circled = all, circletype =  $math \theta \oplus \theta$ 

 $^{14}$  Dank an Christoph Schäfer, der mich auf die unpräzise Behandlung der Ladungen in v1.1 hinwies!

- circletype = chem/math Diese Option schaltet zwischen zwei Darstellungsformen der umkreisten Ladungen hin und her: \fplus + und \$\oplus\$ ⊕. (Default: chem)
- EZ = chemmacros/cool Der Befehl \E wird sowohl durch das Paket  $\text{cool}^{15}$  $\text{cool}^{15}$  $\text{cool}^{15}$  als auch chemmacros definiert. Mit der Option EZ = cool  $^{15}$  CTAN: cool wird er durch chemmacros nicht definiert und stattdessen ein anderer Name verwendet, siehe Seite [7.](#page-5-1) (Default: chemmacros)
- german = true/false Die Option ändert die Befehle \pKa, \sld und **\lqd** (Default: false)
- version = 1/2 Die Option lädt die alte Definition einiger Befehle, damit Dokumente, die mit v1. $*$  gesetzt wurden, nicht überarbeitet werden müssen. Im Rand wird bei den entsprechenden Befehlen mit neuer Syntax darauf hingewiesen. (Default: 2)
- xspace = true/false Mit der Option bekommen die meisten Befehle ein  $xspace$  angehängt. (Default: true)

## <span id="page-3-0"></span>4 Setup

Eine ganze Reihe von Befehlen haben Schlüssel/Wert-Paare erhalten, mit denen sie angepasst werden können. In der Regel können diese als Argument der Befehle direkt verwendet werden. Genauso können sie aber in der Regel durch den Befehl \chemsetup gesetzt werden.

```
\chemsetup[<module>]{<key> = <value>} oder
\chemsetup{<module>/<key> = <value>}
```
Die Schlüssel gehören jeweils einem Modul an, das bestimmt, für welche Befehle sie gelten. Wenn ein Schlüssel vorgestellt wird, können Sie im Rand die Eigenschaften sehen. Sie haben zwei Möglichkeiten, die Schlüssel mit dem **\chemsetup-Befehl aufzurufen**, wie im Kasten zu sehen.

Die Paketoptionen sind ebenso als Schlüssel mit **\chemsetup** setzbar. Sie gehören dem Modul option an.

german = false  $pK_A$ , (s), (l)<br>german = true  $pK_S$ , (f), (fl)

 $\langle$ key> =  $\langle$ value> Default: <default> Modul: <module>

```
1 \chemsetup[option]{circled=none}\mch\ \pch\ \fmch\ \
    fpch\ \el\ \prt \\
2\chemsetup[option]{circled=formal}\mch\ \pch\ \fmch\ \
    fpch\ \el\ \prt \\
3\chemsetup[option]{circletype=math}\mch\ \pch\ \fmch\ \
    fpch\ \el\ \prt \\
4 \chemsetup{option/circletype=chem,option/circled=all}\
    mch\ \pch\ \fmch\ \fpch\ \el\ \prt \\
5\chemsetup{option/circletype=math}\mch\ \pch\ \fmch\ \
    fpch\ \el\ \prt
```
 $- + - + e^- p^+$  $- + \ominus \oplus e^- p^+$  $- + \ominus \oplus e^- p^+$  $\mathbf{\Theta} \oplus \mathbf{\Theta} \oplus \mathbf{e} \mathbf{\Theta} \mid \mathbf{p} \oplus \mathbf{p}$  $\ominus$   $\oplus$   $\ominus$   $\oplus$   $\oplus$   $\oplus$   $p^{\oplus}$ 

Schlüssel, die keinem Modul angehören, können nicht mit  $\Lambda$ chemsetup gesetzt werden.

## <span id="page-4-0"></span>5 Teilchen, Ionen und Symbole

Eine Reihe einfacher Makros, um häufig gebrauchte Teilchen sowie ein Symbol darzustellen. Beachten Sie, dass die Darstellung von den verwendeten Paketoptionen abhängt, siehe Abschnitt [3.](#page-2-2) Diese Befehle sind sowohl im Text-

- $\Huge{\mathcal{H}}$  (Proton)
- \Hyd OH<sup>−</sup> (Hydroxid)
- $\text{Wt}_0 \oplus \text{H}_2O^+$  (Oxonium) (**H** three **O**)
- \water  $H_2O$
- \el e <sup>−</sup> (Elektron)
- $\prt p^+$  (Proton)
- $\pi r^n$  (Neutron)
- \Nu Nu<sup>−</sup> (Nucleophil)
- $\E1 E^+$  (Elektrophil)
- $\ba$  ba<sup>−</sup> (Base)
- $\bullet$  \fplus  $\oplus$
- $\{fminus \cap$
- $\text{transitions}$ transitionstatesymbol  $\ddot{\text{U}}$ bergangszustandssymbol (verwendet Ti $kZ$ )
- \standardstate −◦ . Dieses Symbol wird durch chemmacros bereitgestellt, falls das Paket [chemstyle](#page-0-0)<sup>16</sup> nicht geladen wird, bei dem  $16$  CTAN: chemstyle die Idee ausgeliehen wurde<sup>17</sup>.

wie im Mathematikmodus einsetzbar.

<sup>17</sup> Dank an den Paketautoren [Joseph](http://www.texdev.net/)

[Wright.](http://www.texdev.net/)

Daneben gibt es noch einen weiteren Befehl, mit dem Radikale mit Ladungen und Index geschrieben werden können.

<span id="page-5-2"></span>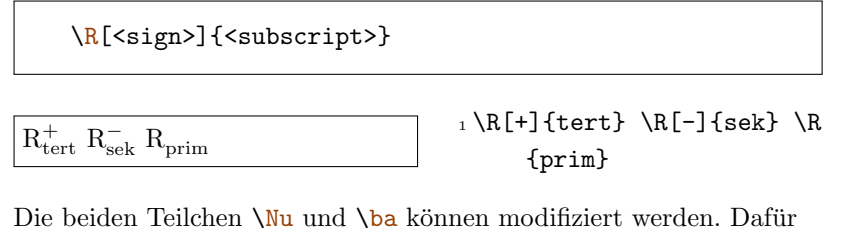

gibt es den Schlüssel elpair. Dieser Schlüssel hat nur Auswirkungen, wenn das Paket chemfig<sup>18</sup> geladen wurde, da er dessen Befehl \Lewis verwendet.

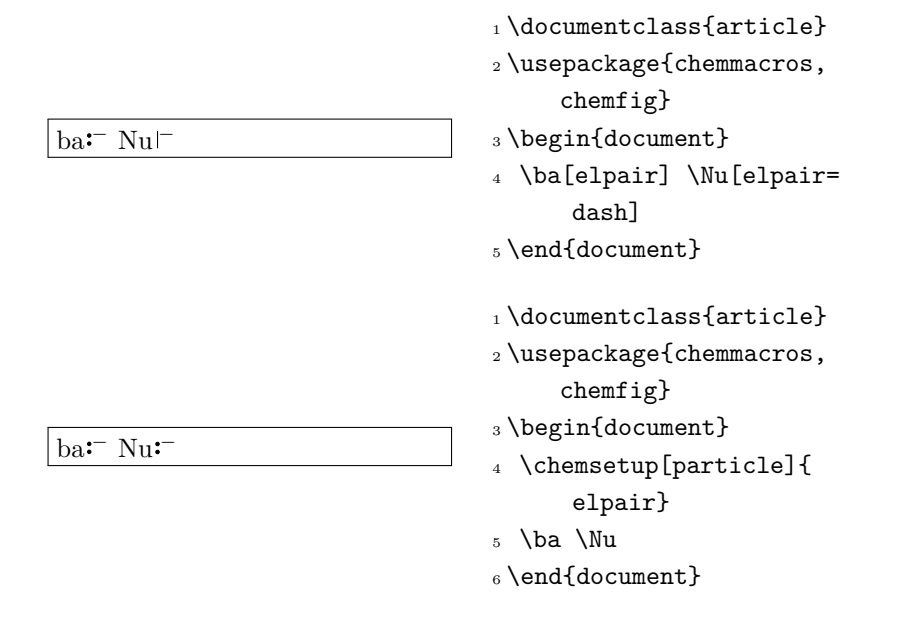

<span id="page-5-0"></span>6 Stereo-Deskriptoren, Nomenklatur, lateinische Ausdrücke

## <span id="page-5-1"></span>6.1 Stereo-Deskriptoren und Nomenklatur

Die folgenden Makros sollen das Schreiben von IUPAC-Namen etwas erleichtern:

• Cahn-Ingold-Prelog:

 $\langle \text{Reip} (R) \rangle$  $\Sigma$ ip  $(S)$  $\cup \{<$ conf>} z. B.:  $\cup \{R,S\}$   $(R,S)$ 

• Fischer:

\Dfi d \Lfi l

elpair = false/dots/dash Default: false Modul: particle

<sup>18</sup> CTAN: [chemfig](#page-0-0)

• cis/trans und zusammen/entgegen: Bitte beachten Sie, dass die beiden

 $\setminus$ Z $(Z)$  $\E(E)$  ( $\E$  wird z. B. auch durch das Paket cool definiert. Mit der Paketoption EZ = cool werden statt  $\E$  und  $\Z$  die Befehle \Ent und \Zus definiert.) \cis cis \trans trans

• ortho/meta/para:

\ortho o \meta m \para p

Anzeigen der absoluten Konfiguration (verwendet TikZ):

 $\Rconf[\text{letter}] \ \Rconf: (R) \ \ \Rconf[]:$  $\S$ conf[<letter>]  $\S$ conf:  $(S) \ S$ conf[]:  $\binom{5}{ }$ 

```
_1 \Delta \leftarrow 1 \Dfi-Weins\"aure = \cip{2S,3S}-Weins\"aure \\
_2 \Delta-$-$)-Threose = \cip{2S,3R}-($-$)-2,3,4-
     Trihydroxybutanal \\
3 \ctan 2-Buten = \Z-2-Butene, \cip{2E,4Z}-Hexadiene \\\_4 \neta-Xy1o1 = 1,3-Dimethylbenzene \ \5 % mit 'bpchem's Befehl \IUPAC:
6 \IUPAC{\Dfi\-\Wein\|s\|^2 = \IUPAC{\cip{2S,3S}\-\Wein\|s\|aure}, \IUPAC{\Dfi}-(\$-\$) -Threose} = \IUPACcip{2S,3R}\-($-$)\-2,3,4\-Tri\|hydroxy\|butanal}
```
 $D$ -Weinsäure =  $(2S,3S)$ -Weinsäure  $D-(-)$ -Threose =  $(2S,3R)-(-)$ -2,3,4-Trihydroxybutanal  $cis-2-Buten = (Z)-2-Butene, (2E, 4Z)$ -Hexadiene  $m$ -Xylol = 1,3-Dimethylbenzene  $D$ -Weinsäure = (2S,3S)-Weinsäure,  $D$ -(−)-Threose = (2S,3R)-(−)-2,3,4-Trihydroxybutanal

## <span id="page-6-0"></span>6.2 Lateinische Ausdrücke

Zuletzt gibt es noch zwei Befehle für gebräuchliche lateinische Ausdrücke.

\insitu in situ \abinitio ab initio

Befehle \cis und \trans auch durch das bpchem-Paket definiert werden. Falls Sie das Paket laden, werden sie durch chemmacros umdefiniert. Bei bpchem haben sie immer ein angehängtes \xspace, mit chemmacros nur mit Option xspace. Abgesehen davon sind sie identisch.

Beispiele: Das Aussehen hängt natürlich von ¨ gewählten Font ab:  $(2S,3R)$   $(E)(Z)$ DL  $(2S, 3R)$  $(E)(Z)$ DL *(2S,3R) (E)(Z)*D L

Falls ebenfalls das Paket chemstyle geladen wurde<sup>19</sup>, wird für die Befehle wie et al., in vacuo. Definition der chemstyle-Befehl \latin verwendet. Das bedeutet, dass das Schriftbild dann durch die chemstyle-Einstellung abbremph beeinflusst wird:

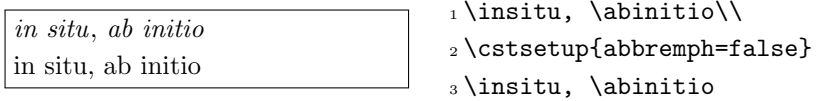

Falls chemstyle nicht geladen wurde, werden sie kursiv gesetzt.

## <span id="page-7-0"></span>7 Einheiten für siunitx

Manche nicht-SI-Einheiten sind in der Chemie sehr gebräuchlich. siunitx bietet den Befehl \DeclareSIUnit{<command>}{<unit>}, mit dem man beliebige Einheiten definieren kann. chemmacros stellt einige damit definierte Einheiten zur Verfügung. Wie alle siunitx-Einheiten sind sie nur innerhalb von \SI{<num>}{<unit>} und \si{<unit>} definiert.

- \atmosphere atm
- \atm atm
- \calory cal
- \cal cal
- 
- $\bullet$  \molar moldm<sup>-3</sup>
- $\bullet \ \ \lambda \ \mathrm{mol} \, \mathrm{L}^{-1}$
- \Molar m
- $\text{MolMass gmol}^{-1}$
- \normal n
- \torr torr

## <span id="page-7-1"></span>8 Säure/Base

Einfache Darstellung von pH,  $pK_S$ ... Diese Befehle sind sowohl im Text-

## \pH pH

\pOH pOH  $\Phi$ [<num>]  $\Phi$ Ka pK<sub>S</sub>,  $\Phi$ Ka[1] pK<sub>S1</sub>  $\bKb$ [<num>]  $\bKb$  pK<sub>B</sub>,  $\bKb$ [1] pK<sub>B1</sub>  $\pi$ {<anything>} z. B.  $\pi$ {K\_w} pK<sub>w</sub>

 $pK<sub>S1</sub> pK<sub>B1</sub> pK<sub>B1</sub>$  $pK_A pK_{A1} pK_B pK_{B1}$   $_1 \pmod{p}$   $\pk{a} \pk{b} \pk{b}$  $[1]$ <sup>2</sup> \chemsetup[option]{german =false}  $_3 \pmod{1} \pmod{1}$ 

•  $\rm{C}$  Cmc cm<sup>3</sup> Die Einheiten \cmc, \molar und \Molar werden auch durch chemstyle definiert. Sie werden durch chemmacros nur definiert, wenn chemstyle nicht geladen wird.

> Übrigens: \mmHg mmHg ist durch siunitx und chemstyle bereits definiert.

> wie im Mathematikmodus und im \ce-Befehl von mhchem einsetzbar. Der Befehl \pKa hängt von der Paketoption german ab, siehe Abschnitt [3.](#page-2-2)

8

## <span id="page-8-0"></span>9 Oxidationszahlen, formale und echte Ladungen

chemmacros unterscheidet zwischen realen (+/−) und formalen  $(opl)$  Ladungssymbolen, siehe auch Abschnitt [3.](#page-2-2) Alle Befehle für formale Symbole beginnen mit einem f.

#### <span id="page-8-1"></span>9.1 Ladungen

Einfaches Darstellen von (echten) Ladungen:

\pch[<number>] positive Ladung (plus + charge) \mch[<number>] negative Ladung (minus + charge)

 $^+$ , Na<sup>+</sup>, Ca<sup>2+</sup> <sup>−</sup>, F−, S2<sup>−</sup>  $_1 \perp \Delta$ , Na $\perp$ ch, Ca $\perp$ ch[2] $\setminus$  $_2 \nch, F\mch, S\mch[2]$ 

Entsprechendes Darstellen von formalen Ladungen:

```
\fpch[<number>] positive Ladung
\fmch[<number>] negative Ladung
```
 $\oplus$  3 $\oplus$  3 $\ominus$ 

<span id="page-8-2"></span> $_1 \fprch \ \fmch \ \fprch[3] \ \$ fmch[3]

Es gibt einen Schlüssel, der das Verhalten der Ladungen beeinflusst.

• append = true/false hängt bei true die Ladung mit einer leeren Gruppe an.

Der Schlüssel hat folgende Auswirkung:

```
{\rm H}^{+}_{(aq)} {\rm H}^{+}_{(aq)}H^+_{(aq)} H^+_{(aq)}+
```
1 \chemsetup[charges]{ append=false}  $_2 \ce{H\sch\aq} \ce{H\aq}$ pch} 3 <sup>4</sup> \chemsetup[charges]{ append=true}  $5 \ce{H\pd} \ce{H\aq}$ pch}

Auch wenn das Verhalten meistens unerwünscht sein mag, gibt es Fälle, in denen es sinnvoll sein kann, etwa in Kombination mit dem im nächsten Abschnitt besprochenen  $\sqrt{\alpha}$ -Befehl:

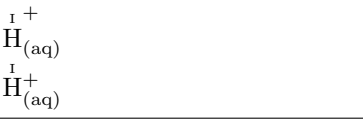

1 \chemsetup[charges]{ append=false}  $_2 \ce{\ox{1,H}\pmb{\aa}$ 3 <sup>4</sup> \chemsetup[charges]{ append=true}  $5 \ce{\ox{1,H}\pch\aq\}$ 

append = true/false Default: false Modul: charges

## <span id="page-9-0"></span>9.2 Oxidationszahlen

Setzen von Oxidationszahlen:

\ox[<keyval>]{<number>,<atom>} setzt <number> uber ¨  $\langle$ atom $\rangle$ 

<number> muss eine (rationale) Zahl sein!

$$
\stackrel{\scriptscriptstyle I}{Na},\stackrel{\scriptscriptstyle II}{Ca},\stackrel{\scriptscriptstyle -II}{S},\stackrel{\scriptscriptstyle -I}{F}
$$

<span id="page-9-1"></span> $_1 \text{ox}$ {+1,Na},  $\text{ox}$ {2,Ca}, \ ox{-2,S}, \ox{-1,F}

Es gibt eine Reihe von Schlüssel/Wert-Paaren, die eingesetzt werden können, um den \ox-Befehl zu modifizieren.

- parse = true/false ermöglicht bei false eine beliebige Eingabe für <number>.
- roman = true/false wechselt die Darstellung von römischen zu arabischen Ziffern.
- pos = top/super/side schreibt bei top <number> über <atom>, bei super rechts oben an <atom> und bei side rechts neben <atom> in Klammern.
- explicit-sign = true/false gibt auch bei Eingabe ohne Vorzeichen ein  $+$  aus.
- decimal-marker = comma/point Auswahl des Dezimalzeichens für formale Oxidationszahlen wie  $\overset{1.2}{\text{X}}$ .

 $\rm \stackrel{2}{C}a \stackrel{II}{C}a$  $Fe<sup>III</sup>-Oxid$ Fe(III)-Oxid ? Mn

```
_1 \setminusox[roman=false]{2,Ca} \
      ox{2,Ca} \\
_2 \, \text{box[pos=super]}{3,Fe}-Oxid
        \setminus3 \ox[pos=side]{3,Fe}-Oxid
      \lambda\lambda_4 \, \text{box[parse=false]}textcolor{red}{?},Mn}
```
Für die pos=super-Variante existiert noch der Shortcut \ox\*:

```
\frac{111}{\text{Fe}} Fe<sup>III</sup>
```
 $_1 \text{3,Fe} \text{3,Fe}$ 

Durch die Verwendung des explicit-sign-Schlüssels wird das Vorzeichen der Oxidationszahl immer angezeigt:

$$
\left[\begin{smallmatrix} +\mathrm{I} & +\mathrm{II} & -\mathrm{II} & \pm \mathrm{0} \\ \mathrm{Na}, \ \mathrm{Ca}, \ \mathrm{S}, \ \mathrm{F}_2 \end{smallmatrix}\right]
$$

1 \chemsetup[ox] {explicitsign = true}  $2 \text{ or } \{+1, \text{Na}\}, \ \text{ or } \{2, \text{Ca}\}, \ \n\}$ ox{-2,S}, \ox{0,F2}

Im letzten Beispiel haben Sie gesehen, dass <atom> intern mhchems \ce-Befehl gesetzt wird. Allerdings liefert es nicht immer die besten Ergebnisse, diese Tatsache auszunutzen.

Der Befehl \ox hat seit v2.0 eine andere Syntax. Die Paketoption version=1 stellt die ursprüngliche Syntax wieder her.

> parse = <u>true</u>/false Default: true Modul: ox

roman = true/false Default: true Modul: ox

pos = top/super/side Default: top Modul: ox

explicit-sign = true/false Default: false Modul: ox

decimal-marker = comma/point Default: point Modul: ox

```
_1Vergleichen Sie \ox{-1,02^{2-}} mit \ce{\ox{-1,0}{}_2 \
    mch[2]} oder \ce{\ox{-1,0}{}_2^{2-}}.
```
Vergleichen Sie $\overline{\mathrm{O}}_{2}^{\mathrm{I}_{-}}$ mit $\overline{\mathrm{O}}_{2}^{\mathrm{I}_{2}-}$ oder $\overline{\mathrm{O}}_{2}^{\mathrm{I}_{2}-}.$ 

Manchmal benötigt man vielleicht formal gebrochene Oxidationszahlen wie 0.5 oder  $\frac{1}{3}$ . Das ist möglich:

```
1 \ox{.5,Br2+} \ox{1/3,I3+} \ce{\ox{.5,Br}{}_2^+} \ce{\ox
     \{1/3,1\}{}_3^+}
```
 $\mathrm{Br}_2^+$  $\rm I_3^{4_3}$  $_{\mathrm{Br}_2^+}^{\scriptscriptstyle 0.5}$  $\frac{1/3}{1} +$ 

## <span id="page-10-0"></span>9.3 Partialladungen und Ähnliches

Vielleicht selten gebraucht, nichtsdestoweniger nutzlich: ¨

```
\delta + (delta + plus)\delm δ− (delta + minus)
\delta\fdelm δ⊝
```
Diese Makros können zum Beispiel mit dem **\ox-Befehl** eingesetzt werden oder zusammen mit dem Paket chemfig:

```
1 \chemsetup{
2 option/circled = all,
3 ox/parse = false
4 }
5 \ox{\del{}, H}\ox{\del{}, C1} \hspace{1cm}_6 \label{c:thm} {\chemabove[3pt]{\lewis{246,Br}}{\delm}-\
     chemabove[3pt]{H}{\delp}}
```
δ + H δ− Cl δ−  $|\overline{\mathbf{B}}r$  $\delta \bigoplus$  $-H$ 

Auch die folgenden Makros sind v. a. beim Einsatz mit chemfig nützlich.

```
\simeq +(scriptstyle + plus)
\scrm −(scriptstyle + minus)
\text{st} \oplus\fscrm −
\text{sscrp}_{\oplus}(im \text{sscriptscriptstyle})
\fsscrm −
```

```
1\setatomsep{1.8em}\chemfig{CH_3-\chemabove{C}{\scrp
       }(-[6]C|H_3)-\vphantom{H_3}CH_3}
 2
 3 \chemfig{\fmch{}|O-\chemabove{N}{\fscrp}(-[1]O|\fmch)
       -[7]0|\theta\text{CH}_3-\overset{+}{\text{C}} — \text{CH}_3\rm CH_{3}\ominus_{\mathrm{O-N}}O−
```
## <span id="page-11-0"></span>10 Reaktionsmechanismen

Der Befehl Dieser Befehl ist auch in Mathematikumgebungen und im \ce-Befehl von mhchem einsetzbar.

#### \mech[<type>]

O<sup>−</sup>

erlaubt die Angabe der verbreitetsten Reaktionsmechanismen. <type> kann verschiedene Werte annehmen:

- $\mathcal{S}_N$  (leer, kein opt. Argument) nukleophile Substitution  $S_N$
- $\mathcal{S}_N$ 1 unimolekulare nukleophile Substitution  $S_N1$
- **\mech[2]** bimolekulare nukleophile Substitution  $S_N2$
- $\backslash \mathsf{mech}[\mathsf{se}]$  elektrophile Substitution  $S_{\mathrm{E}}$
- $\mathcal{E}$  \mech[1e] unimolekulare elektrophile Substitution S<sub>E</sub>1
- $\mathcal{L}$  = \mech[2e] bimolekulare elektrophile Substitution S<sub>E</sub>2
- $\mathcal{L}_{\text{mech}}[ar]$  elektrophile Substitution am Aromaten Ar-S<sub>E</sub>
- \mech[e] Eliminierung E
- \mech[e1] unimolekulare Eliminierung E1
- \mech[e2] bimolekulare Eliminierung E2
- $\mathcal{L}[cb]$  unimolekulare Eliminierung "conjugated base", also über Carbanion als Zwischenstufe $\mathrm{E1_{cb}}$

## <span id="page-11-1"></span>11 Redoxreaktionen

chemmacros stellt zwei Befehle zur Verfügung<sup>20</sup>, mit denen die Elektronenübertragungen bei Redoxreaktionen angezeigt werden können. <sup>ture vorschlug.</sup> Die Befehle verwenden TikZ.

```
\OX{<name>.<atom>}
\redox(<name1>,<name2>)[<tikz>][<num>]{<text>}
```
<sup>20</sup> Dank an [Peter Cao,](http://www.mathannotated.com/) der das Fea-

Mit \0X wird ein <atom> in eine Node geschrieben, die den Namen  $\langle$ name> bekommt. Hat man zwei  $\Omega$ x gesetzt, können Sie durch \redox mit einer Linie verbunden werden. Dazu werden die Namen der zu verbindenen Nodes in die Runden Klammern geschrieben. Da \redox ein TikZpicture mit den Optionen remember picture,overlay zeichnet, muss das Dokument mindestens zweimal kompiliert werden.

 $\overline{Na \rightarrow Na^+}$  $\overline{\text{OX}\text{dation}}$  1 \OX{a,Na} \$\rightarrow\$ \ OX{b,Na}\pch\redox(a, b){oxidation}

Die Linie kann mit dem Argument [<tikz>] mit TikZ-Keys angepasst werden:

Na → Na<sup>+</sup> ox <sup>1</sup> \OX{a,Na} \$\rightarrow\$ \ OX{b,Na}\pch\redox(a, b)[->,red]{ox}

Mit dem Argument [<num>] kann die Länge der vertikalen Linie festgelegt werden. Diese ist per Default .6em lang. Diese Default-Länge wird mit <num> multipliziert. Gibt man hier einen negativen Wert an, wird die Linie unterhalb des Textes geschrieben.

$$
\begin{array}{c}\n\text{OX} \\
\downarrow \text{OX}\{a, \text{Na}\} \text{leftarrow} \\
\downarrow \text{OX}\{b, \text{Na}\} \text{ch} \\
\downarrow \text{N}a \rightarrow \text{Na}^+ \\
\downarrow \text{red} \\
\downarrow \text{red} \\
\downarrow \text{red}\n\end{array}
$$
\n
$$
\begin{array}{c}\n\text{OX}\{b, \text{Na}\} \text{ch} \\
\downarrow \text{2} \text{redox}(a, b) [->, \text{red}]\{ox\}
$$
\n
$$
\text{2} \text{redox}(a, b) [->, \text{blue}] [-1] {\{}
$$
\n
$$
\text{red}\n\end{array}
$$

Die Default-Länge kann mit der Schlüssel dist geändert werden.

$$
\overbrace{Na\rightarrow Na^{+}}^{OX}
$$

<span id="page-12-1"></span><span id="page-12-0"></span><sup>1</sup> \chemsetup{redox/dist=1em } <sup>2</sup> \OX{a,Na} \$\rightarrow\$ \ OX{b,Na}\pch\redox(a, b)[->,red]{ox}

Zusätzlich kann mit dem Key sep der Abstand zwischen Linienbeginn und Atom geändert werden.

ox  $\overline{\Gamma}$  $\overline{\mathbb{L}}$  $Na \rightarrow Na^+$ 

Beispiele:

$$
\begin{array}{c}\n\text{OX:} -2e^- \\
2\text{Na} + \text{Cl}_2 \longrightarrow 2\text{Na}^+ + 2\text{Cl}^- \\
\hline\n\text{RED:} +2e^-\n\end{array}
$$

<sup>1</sup> \chemsetup{redox/sep=.5em } <sup>2</sup> \OX{a,Na} \$\rightarrow\$ \ OX{b,Na}\pch\redox(a, b)[->,red]{ox}

<sup>1</sup> \ce{ 2 \OX{o1,Na} + \OX{r 1,Cl2} -> 2 \OX{o2,Na }\pch + 2 \OX{r2,Cl}\ mch } <sup>2</sup> \redox(o1,o2){\small OX: \$- 2\el\$} <sup>3</sup> \redox(r1,r2)[][-1]{\ small RED: \$+ 2\el\$}

 $dist = \langle dim \rangle$ Default: .6em Modul: redox

 $sep =$ Default: .2em Modul: redox

$$
\begin{array}{c}\nOX: -2e^- \\
\hline\n0 \\
2Na + C1_2 \longrightarrow 2Na^+ + 2Cl^- \\
\hline\n\end{array}
$$
\nRED: +2e^-

 $2\overset{0}{\text{Na}} + \overset{0}{\text{Cl}}_2 \longrightarrow 2\overset{I}{\text{Na}}^+ + 2\overset{-I}{\text{Cl}}^-$ 

 $2\overset{0}{\text{Na}} + \overset{0}{\text{Cl}}_2 \longrightarrow 2\overset{I}{\text{Na}}^+ + 2\overset{-I}{\text{Cl}}^-$ 

 $RED: +2e^-$ 

OX: −2e<sup>−</sup>

RED:  $+2e^-$ 

OX: −2e<sup>−</sup>

<sup>2</sup> \ce{ 2 \OX{o1,\ox{0,Na}} + \OX{r1,\ox{0,Cl2}} -> 2 \OX{o2,\ox{+1,Na }}\pch + 2 \OX{r2,\ox {-1,Cl}}\mch } <sup>3</sup> \redox(o1,o2){\small OX: \$- 2\el\$} <sup>4</sup> \redox(r1,r2)[][-1]{\ small RED: \$+ 2\el\$} <sup>1</sup> \chemsetup[charges]{ append} <sup>2</sup> \ce{ 2 \OX{o1,\ox{0,Na}} + \OX{r1,\ox{0,Cl2}} -> 2 \OX{o2,\ox{+1,Na }}\pch + 2 \OX{r2,\ox {-1,Cl}}\mch } <sup>3</sup> \redox(o1,o2)[draw=red ,->][3.33]{\small OX: \$- 2\el\$} <sup>4</sup> \redox(r1,r2)[draw=blue ,->]{\small RED: \$+ 2\el\$} <sup>1</sup> \chemsetup[charges]{ append} <sup>2</sup> \ce{ 2 \OX{o1,\ox{0,Na}} + \OX{r1,\ox{0,Cl2}} -> 2 \OX{o2,\ox{+1,Na }}\pch + 2 \OX{r2,\ox {-1,Cl}}\mch } <sup>3</sup> \redox(o1,o2)[green, stealth]{\small OX: \$- 2\el\$} <sup>4</sup> \redox(r1,r2)[purple, stealth][-1]{\small

RED: \$+ 2\el\$}

1 \chemsetup[charges] { append}

In v1.1 gab es noch den Befehl \setredoxdist{<dim>}. Mit \setredoxdist{<dim>} wird nicht Laden der Paketoption version=1 wird er bereitgestellt.

mehr bereitgestellt. Verwenden Sie die Paketoption version=1, um ihn wieder zu reaktivieren.

## <span id="page-14-0"></span>12 (Standard) Zustand, Thermodynamik

## <span id="page-14-1"></span>12.1 Thermodynamische Größen

Die folgenden Befehle verwenden siunitx:

\Enthalpy[<keyval>](<subscript>){<value>} \Entropy[<keyval>](<subscript>){<value>} \Gibbs[<keyval>](<subscript>){<value>}

Ihr Einsatz ist eigentlich selbsterklärend:

 $\Delta H^{\oplus} = 123 \,\mathrm{kJ\,mol^{-1}}$  $S^{\oplus} = 123 \,\mathrm{J} \,\mathrm{K}^{-1} \,\mathrm{mol}^{-1}$  $\Delta G^{\oplus} = 123 \,\mathrm{kJ\,mol^{-1}}$ 

<span id="page-14-2"></span> $_1$  \Enthalpy{123} \\ 2 \Entropy $\{123\}$  \\  $3 \text{VGibbs}$ {123}

Das Argument (<subscript>) fügt ein Subskript zur Spezifikation hinzu: **\Enthalpy(r){123}**  $\Delta_{\rm r} H^{\circ} = 123 \,\rm kJ\,mol^{-1}.$ 

Mit mehreren Schlusseln kann das Erscheinungsbild angepasst ¨ werden.

- $\bullet$  exponent =  $\langle$ anything>
- $\bullet$  delta =  $\langle$ anything>/false
- subscript = left/right
- $\bullet$  unit =  $\langle \text{unit} \rangle$

Die Default-Einstellungen sind je nach Befehl unterschiedlich.

 $\Delta H^{\oplus} = -285 \,\mathrm{kJ}$  $G^{\oplus} = 0 \,\mathrm{kJ\,mol^{-1}}$  $\Delta S = 56.7 \,\mathrm{J} \,\mathrm{K}^{-1} \,\mathrm{mol}^{-1}$  1 \Enthalpy[unit=\kilo\ joule]{-285} \\  $_2 \left\{ Q \right\}$  (delta=false]{0} \\ <sup>3</sup> \Entropy[delta=\Delta, exponent=]{56.7}

Die Einheit wird jeweils entsprechend der Regeln von siunitx gesetzt und hängt von den dort gewählten Optionen ab.

```
_1 \left\{ -1234.56e3 \right\}
```

```
2 \sisetup{per-mode=symbol,exponent-product=\cdot,output-
    decimal-marker={,},group-four-digits=true}
```

```
3 \Enthalpy{-1234.56e3}
```
 $\Delta H^{\div} = -1234.56 \times 10^3 \,\mathrm{kJ\,mol^{-1}}$  $\Delta H^{\oplus} = -1\,234.56\cdot 10^3\,\mathrm{kJ/mol}$ 

Der Befehl \Enthalpy hat seit v2.0 eine andere Syntax. Die Paketoption version=1 stellt die ursprüngliche Syntax wieder her.

Der Befehl \Entropy hat seit v2.0 eine andere Syntax. Die Paketoption version=1 stellt die ursprüngliche Syntax wieder her.

Der Befehl \Gibbs hat seit v2.0 eine andere Syntax. Die Paketoption version=1 stellt die ursprüngliche Syntax wieder her.

> $exponent = *anything*$ Default: \standardstate kein Modul

delta = <anything>/false kein Modul

 $subscript = left/right$ kein Modul

unit = <unit> kein Modul

#### <span id="page-15-0"></span>Neue Größen definieren

Mit dem Befehl

\setnewstate[<keyval>]{<name>}{<symbol>}{<unit>}

können Sie auch neue entsprechende Befehle festlegen:

 $\Delta A^{\div} = 123.4 \,\mathrm{kJ\,mol^{-1}}$  $\Delta E = -1.1 \,\mathrm{V}$  $\Delta E_{\rm Sn|Sn^{2+}||Pb^{2+}||Pb}^{0} = 0.01 \,\rm V$ 1 \setnewstate{Helmholtz}{A }{\kilo\joule\per\ mole} <sup>2</sup> \setnewstate[subscriptleft=false,exponent =]{ElPot}{E}{\volt}  $_3 \He1mholtz{123.4} \ \ \$  $_4 \left\{\text{-}1.1\right\} \ \ \ \ \ \ \$ <sup>5</sup> \ElPot[exponent=0](\$\ce{ Sn}|\ce{Sn \pch  $[2]$ }||\ce{Pb \pch [2]}|\ce{Pb}\$){0.01}

Der Befehl hat einige Schlussel, mit denen die Default-Einstellungen ¨ des neuen Befehls festgelegt werden können.

- $\bullet$  exponent =  $\langle$ anything>
- delta = <anything>/false
- subscript-left = true/false
- subscript =  $\langle$  anything>

#### <span id="page-15-1"></span>Größen umdefinieren

Mit

\renewstate[<keyval>]{<name>}{<symbol>}{<unit>}

können Sie die vordefinierten Befehle überschreiben:

$$
\Delta_{\rm f} h^{\rm e} = 12.5 \, {\rm J}
$$

1 \renewstate{Enthalpy}{h }{\joule}  $_2$  \Enthalpy(f){12.5}

Der Befehl verhält sich absolut analog zu **\setnewstate**, dh. er hat die gleichen Schlüssel.

Um thermodynamischen Konventionen zu folgen, könnte man nun eine molare und eine absolute Größe definieren:

Der Befehl \setnewstate hat seit v2.0 eine andere Syntax. Die Paketoption version=1 stellt die ursprüngliche Syntax wieder her.

> exponent = <anything> Default: \standardstate kein Modul

delta = <anything>/false Default: \Delta kein Modul

subscript-left = true/false Default: true kein Modul

subscript = <anything> kein Modul

Der Befehl \renewstate hat seit v2.0 eine andere Syntax. Die Paketoption version=1 stellt die ursprüngliche Syntax wieder her.

∆h = −12.3 kJ mol−<sup>1</sup> ∆H = <sup>1</sup> \setnewstate[exponent=]{ enthalpy}{h}{\kilo\ joule\per\mole}% molar <sup>2</sup> \renewstate[exponent=]{ Enthalpy}{H}{\kilo\ joule}% absolut <sup>3</sup> \enthalpy{-12.3} \ Enthalpy{-12.3}

## <span id="page-16-0"></span>12.2 State

−12.3 kJ

Die in Abschnitt [12.1](#page-14-1) vorgestellten Befehle verwenden intern alle den Befehl Beachten Sie, dass {<subscript>} ein

\State[<keyval>]{<symbol>}{<subscript>}

Mit diesem Befehl können die thermodynamischen Größen auch ohne Zahl und Einheit angegeben werden.

Beispiele:

$$
\Delta A^\bullet,\,\Delta_\mathrm{f} G^\bullet,\,\Delta E^\bullet_\mathrm{Na},\,\Delta H^{1000\,\mathrm{^\circ C}}
$$

 $_1 \setminus State{A}, \setminus State{G}{f},$ \State[subscript-left  $=$ false] ${E}({\ce{Na}})$ , \State[exponent=\SI {1000}{\celsius}]{H}

Wieder gibt es eine Reihe Schlüssel, mit denen das Erscheinungsbild angepasst werden kann:

- exponent = <anything>
- subscript-left = true/false
- delta = <anything>/false

In v1.1 gab es noch den Befehl \setstatesubscript{<subscript pos>}. Mit Laden der Paketoption version=1 wird er bereitgestellt. \setstatesubscript{<subscript

optionales Argument ist.

Der Befehl \State hat seit v2.0 eine andere Syntax. Die Paketoption version=1 stellt die ursprüngliche Syntax wieder her.

> $exponent = *anything*$ Default: \standardstate Modul: state

subscript-left = true/false Default: true Modul: state

delta = <anything>/false Default: **\Delta** Modul: state

pos>} wird nicht mehr bereitgestellt. Verwenden Sie die Paketoption version=1, um ihn wieder zu reaktivieren.

## <span id="page-17-0"></span>13 Spektroskopie

Wenn Substanzen darauf untersucht werden, ob sie sind, was sie sein wollen, kommt man in der Regel um die NMR-Spektroskopie nicht herum. Dabei werden die Messergebnisse oft in der Form <sup>1</sup>H-NMR  $(400 \text{ MHz}, \text{CDCl}_3): \delta = 1.59 \text{ (q, 1H, } J = 11.6 \text{ Hz}, \text{ H-4})...$  angegeben. chemmacros stellt einen Befehl zur Verfugung, der diese Angaben ¨ vereinfachen soll (verwendet siunitx).

\NMR{<num>,<elem>}(<num>,<unit>)[<solvent>] \NMR\*{<num>,<elem>}(<num>,<unit>)[<solvent>]

Alle Argumente dieses Befehls sind optional.

<sup>1</sup>H-NMR: δ  $1H\text{-}NMR$ 

 $_1 \ NMR \ \ N$  $_2 \ NMR*$ 

Mit dem ersten Argument lässt die die Art der NMR ändern:

 $13 \text{C-NMR: } \delta$  1 \NMR{13, C}

Mit dem zweiten Argument kann die bei der Messung verwendete Frequenz (in MHz) angegeben werden:

<sup>1</sup>H-NMR (400 MHz):  $\delta$  1 \NMR (400)

Die verwendete Einheit kann durch explizite Angabe geändert werden:

<sup>1</sup>H-NMR  $(4 \times 10^8$  Hz):  $\delta$  1 \NMR(4e8,\hertz)

Das Setup von siunitx wirkt sich ebenfalls auf diesen Befehl aus:

<sup>1</sup>H-NMR  $(4 \cdot 10^8$  Hz):  $\delta$ 

1 \sisetup{exponent-product  $=\cdot\cdot\$  NMR(4e8,\ hertz)

Mit dem dritten Argument schließlich kann der verwendete Standard spezifiziert werden:

<sup>1</sup>H-NMR (CDCl<sub>3</sub>):  $\delta$ 

<span id="page-17-1"></span> $_1$  \NMR[CDC13]

Mit den Schlüsseln unit und nucleus können Default-Einheit und Default-Kern geändert werden.

Beispiele:

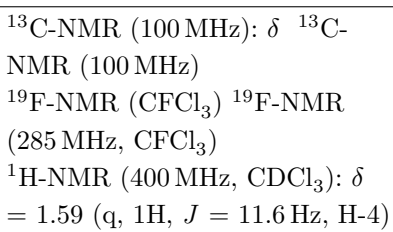

1 {\chemsetup[nmr]{nucleus  $=\{13,C\}\NMR(100)$  $NMR*(100)$  } \\ <sup>2</sup> \NMR\*{19,F}[CFCl3] \NMR \*{19,F}(285)[CFCl3]  $\setminus$  $_3 \text{NMR}(400)$  [CDC13] = \num  ${1.59}$  (q, 1H, \ textit $\{J\}$  =  $\S$ I {11.6}{\hertz}, H-4)

Wenn Sie wollen, dass das Erscheinungsbild mit dem von bpchem übereinstimmt (vgl. bpchem-Befehl  $\lambda$ HNMR:  $\delta$  und chemmacros-Befehl \NMR  $1$ H-NMR:  $\delta$ ), dann verwenden Sie die Paketoption bpchem (siehe Abschnitt [3\)](#page-2-2).

Alle Argumente können beliebig kombiniert werden, der Befehl kann außerdem auch im Mathematikmodus verwendet werden.

> $unit = \langle unit \rangle$ Default: \mega\hertz Modul: nmr

 $nucleus = {\text{sum}}$ , <elem>} Default: {1,H} Modul: nmr

## <span id="page-18-0"></span>14 Befehle für mhchem

Ab v2.0 lädt chemmacros mhchem automatisch.

Bevor nun die Befehle beschrieben werden einige Worte zur Verwendung von Befehlen innerhalb der **\ce-** und **\cee-Befehle**. Wohl aufgrund der Art und Weise, wie die Befehle ausgelesen werden, kann es immer wieder zu Schwierigkeiten kommen, vor allem, wenn Befehle mit Argumenten dort eingesetzt werden.

Häufig müssen zum Beispiel Leerstellen gelassen werden:

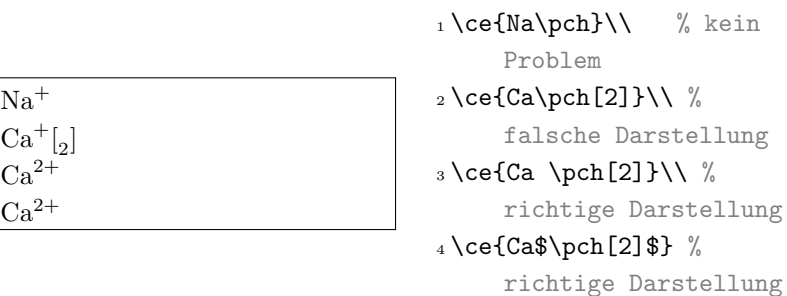

In der Regel ist es auch nötig, Argumente mit geschweiften Klammern enden zu lassen:

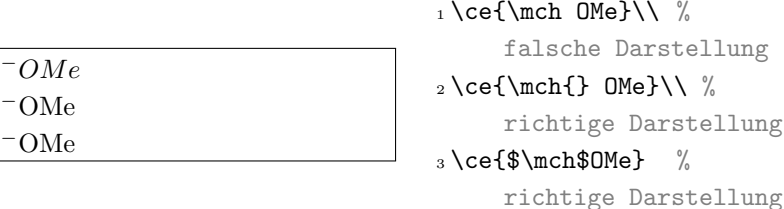

Das betrifft nicht nur chemmacros-Befehle!

```
1 \ce{A \quad B} \ce{Na2\textbf{O}}\\ % falsche
    Darstellung
```

```
2 \ce{A \quad{} B} \ce{Na2 \textbf{O}}\\ % richtige
    Darstellung
```
<sup>3</sup> \ce{A \$\quad\$ B} \ce{Na2 \textbf{O}} % richtige Darstellung

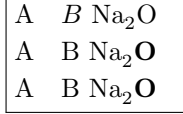

Wie Sie sehen können, können Sie in den meisten Fällen anstelle der Leerstellen oder geschweiften Klammern die entsprechenden Befehle zwischen \$ \$ schreiben.

## <span id="page-19-0"></span>14.1 Reaktionsumgebungen

### <span id="page-19-1"></span>Durch chemmacros definiert

Es stehen die Umgebungen. . .

```
\begin{reaction}
<mhchem code>
\end{reaction}
\begin{reactions}
<mhchem code>
\end{reactions}
```
. . . sowie die Varianten. . .

```
\begin{reaction*}
<mhchem code>
\end{reaction*}
\begin{reactions*}
<mhchem code>
\end{reactions*}
```
. . . zur Verfugung. Mit ihnen lassen sich (un)nummerierte Reakti- ¨ onsgleichungen ähnlich mathematischer Formeln erstellen.

Die Umgebung reaction/reaction\* verwendet die Mathematik-Umgebung equation/equation\* und die Umgebung reactions/ reactions\* die Mathematik-Umgebung align/align\*, um die Reaktionen zu setzen.

1 Reaktion mit Z\"ahler:

```
2 \begin{reaction}
```
- $_3$  A  $\rightarrow$  B
- <sup>4</sup> \end{reaction}

Reaktion mit Zähler:

 $A \longrightarrow B$  {1}

```
1 Reaktion ohne Z\"ahler:
2 \begin{reaction*}
3 C \rightarrow D
4 \end{reaction*}
```
Reaktion ohne Zähler:

 $\mathcal{C} \longrightarrow \mathcal{D}$ 

```
1 mehrere ausgerichtete Reaktionen mit Z\"ahler:
2 \begin{reactions}
3 \text{ A} \qquad \& \rightarrow \text{ B + C} \ \setminus \ \4 D + E &-> F
5 \end{reactions}
```
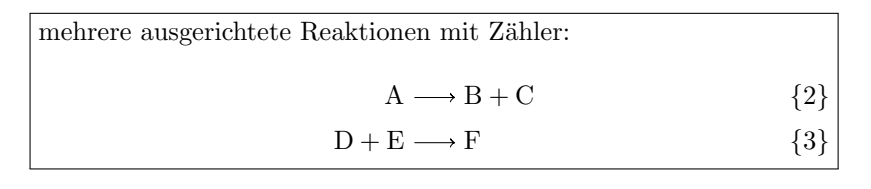

<sup>1</sup> mehrere ausgerichtete Reaktionen ohne Z\"ahler:

```
2 \begin{reactions*}
3 G &\to H + I \ \setminus \4 J + K &-> L
5 \end{reactions*}
```
mehrere ausgerichtete Reaktionen ohne Zähler:  $G \longrightarrow H + I$  $J + K \longrightarrow L$ 

Wenn Sie das Aussehen des Zählers ändern wollen, so können Sie \renewtagform{<tagname>}[<format>]{<right delim>}{<left delim $\frac{21}{1}$  verwenden.  $\frac{21}{2}$  Durch das Paket mathtools zur

```
1 \renewtagform{reaction}[R \textbf]{[}{]}
2 \begin{reaction}
3 H2O + CO2 <<=> H2CO3
4 \end{reaction}
```

```
H_2O + CO_2 \rightleftharpoons H_2CO_3[R 4]
```
Beachten Sie, dass sich der Name der tagform mit v2.0 geändert hat. In v1.\* hieß er CMreaction. Die Option version=1 stellt den alten Namen wieder her.

#### <span id="page-20-0"></span>Eigene Reaktionen

Sie können auch neue Umgebungen selbst festlegen:

\newreaction[<keyval>]{<name>}{<math name>}

Mit <name> legen Sie den Namen der neuen Umgebung fest. Bei <math name> w¨ahlen Sie die zu verwendende Mathematik-Umgebung aus.

Der Befehl hat zwei Schlüssel. Zum einen star. Damit wird zusätzlich die entsprechende Sternvariante definiert, vorausgesetzt, die gesternte Mathematik-Umgebung existiert. Wenn nicht, wird es einen Fehler geben.

Verfügung gestellt

Der Befehl \newreaction hat seit v2.0 eine andere Syntax. Die Paketoption version=1 stellt die ursprüngliche Syntax wieder her.

> star = true/false Default: false kein Modul

Zum anderen arg. Damit wird eine Umgebung mit obligatorischem Argument erstellt. Auch hier gilt: die entsprechende Mathematikumgebung muss ein Argument haben.

Die bestehenden Umgebungen sind über

\newreaction[star]{reaction}{equation} und

\reaction[star]{reactions}align

. . . definiert.

Nehmen wir einmal an, Sie möchten die Ausrichtungsmöglichkeiten der alignat-Umgebung auch für mhchem-Reaktionen nutzen. Sie könnten folgendes tun:

\newreaction[star,arg]{reactionsat}{alignat} Damit steht nun die Umgebung reactionsat zur Verfügung.

```
1 \newreaction[star,arg]{reactionsat}{alignat}
2 \begin{reactionsat}{3}
3 A &=> B &=> C &=> D \setminus \setminus4 aaaaa &-> bbbbb &&-> ccccc &&-> ddddd
5 \end{reactionsat}
6 \begin{reactionsat*}{2}
7 \text{ A} &-> B & C &-> D \\
8 aaaaa &-> bbbbb &\quad{} ccccc &-> ddddd
9 \end{reactionsat*}
```
 $A \longrightarrow B \longrightarrow C \longrightarrow D$  {5} aaaaa  $\longrightarrow$  bbbbb  $\longrightarrow$  ccccc  $\longrightarrow$  ddddd  $\{6\}$  $A \longrightarrow B$   $C \longrightarrow D$ aaaaa  $\longrightarrow$  bbbbb  $ccccc \longrightarrow$  ddddd

#### <span id="page-21-0"></span>14.2 Phasen

Folgende Befehle sind fur Phasenangaben gedacht. Auch wenn diese ¨ Befehle für den Einsatz mit mhchem gedacht waren, können sie genauso gut ohne verwendet werden.

- $\simeq$   $\slant$   $\lceil$   $\frac{1}{f} \rceil$
- $\left\{ \text{Canything} \right\}$  (fl)
- $\bullet$  \gas  $(e)$
- $\bullet$  \aq  $_{\text{(aq)}}$

Bitte beachten Sie, dass die Befehle \solid und \liquid jetzt \sld \solid wird nicht mehr bereitgebzw. *\*lqd heißen.

```
_1 \cethinspace \csc(0) \sin(1) + 2 H2O\lqd{} -> CO2\gas{} + 2 H2\gas}\\
2 Der Vollst\"andigkeit halber: NaCl\aq.
```
 $C_{(f)} + 2 H_2 O_{(f1)} \longrightarrow CO_{2(g)} + 2 H_{2(g)}$ Der Vollständigkeit halber:  $NaCl<sub>(aq)</sub>$ . stellt. Verwenden Sie die Paketoption version=1, um ihn wieder zu reaktivieren.

\liquid wird nicht mehr bereitgestellt. Verwenden Sie die Paketoption version=1, um ihn wieder zu reaktivieren.

arg = true/false Default: false kein Modul

Wenn Sie lieber die englischen Bezeichnungen wollen, müssen Sie entweder auf die Paketoption german (siehe Abschnitt [3\)](#page-2-2) verzichten, die Sprache (temporär) mit \chemsetup[option]{german=false} umstellen oder die Buchstaben als Argumente angeben:

```
1 {\chemsetup[option]{german=false}
_{2} \ce{\text{C}\s1d} + 2 H2O\1qd{} -> CO2\gas{} + 2 H2\gas} }\\
3 \ce{C \sl{S} + 2 H20 \l{I} \rightarrow CO2\gas{} + 2 H2\gas}
```
 $C_{(s)} + 2 H_2 O_{(1)} \longrightarrow CO_{2(g)} + 2 H_{2(g)}$  $\mathrm{C_{(s)}+2\,H_2O_{(l)}} \longrightarrow \mathrm{CO}_{2(g)} + 2\,\mathrm{H}_{2(g)}$ 

Naturlich ist es egal, welchen Befehl mit Argument Sie verwenden, ¨ da beide lediglich ein Subskript mit Klammern erzeugen.  $\sceil$ sld[s] ist identisch mit \lqd[s].

Auch andere Einsätze sind denkbar:

 $C_{(Graphit)}$  1 C\sld[Graphit]

## <span id="page-22-0"></span>14.3 Beschriftungen

chemmacros stellt außerdem einen Befehl zur Verfugung, mit dem ¨ Moleküle beschriftet werden können.

```
\mhName[<keyval>]{<formula>}{<text>}
```
Zum Beispiel:

<span id="page-22-1"></span> $_1 \cethinspace \c{4}$  C2H5Cl + Pb / Na -> \mhName{Pb(C2H5)4}{fr\"uheres Antiklopfmittel} + NaCl}

 $4\,\mathrm{C}_2\mathrm{H}_5\mathrm{Cl} + \mathrm{Pb}/\mathrm{Na} \longrightarrow \mathrm{Pb}(\mathrm{C}_2\mathrm{H}_5)_4 + \mathrm{NaCl}$ fruheres ¨ Antiklopfmittel

Mit einigen Schlüsseln kann \mhName angepasst werden.

- align
- fontattr
- fontsize
- width

Der Befehl \mhName hat seit v2.0 eine andere Syntax. Die Paketoption version=1 stellt die ursprüngliche Syntax wieder her.

> align = <alignment> Default: \centering Modul: mhName

fontattr = <commands> Modul: mhName

fontsize = <fontsize> Default: \tiny Modul: mhName

 $width =  $dim$$ Modul: mhName

```
_1 \ce{4 C2H5C1 + Pb / Na \rightarrow \mhName[fontsize=\nfootnotesize]{Pb(C2H5)4}{fr\"uheres Antiklopfmittel}
      + NaCl}\\
2 \chemsetup[mhName]{align=\raggedright,fontsize=\small,
     fontattr=\bfseries\color{red},width=3cm}
_3 \ce{4 C2H5C1 + Pb / Na \n~\mhName{Pb(C2H5)4}{fr'\uheres}Antiklopfmittel} + NaCl}
```

```
4\,\mathrm{C}_2\mathrm{H}_5\mathrm{Cl} + \mathrm{Pb}/\mathrm{Na} -
                                                                   )_{4} + NaCl
                                                früheres An-
                                                tiklopfmittel
4\,\mathrm{C}_2\mathrm{H}_5\mathrm{Cl} + \mathrm{Pb}/\mathrm{Na})<sub>4</sub>
                                               früheres
                                               Antiklopfmittel
                                                                                        + NaCl
```
In v1.1 gab es noch den Befehl \setmhName{<textattr>}. Mit \setmhName{<textattr>} wird nicht Laden der Paketoption version=1 wird er bereitgestellt.

## <span id="page-23-0"></span>15 Newman-Projektionen

chemmacros stellt das Makro

```
\newman[<keyval>](<angle>){<1>,<2>,<3>,<4>,<5>,<6>}
```
zur Verfügung, mit dem sich Newman-Projektionen erstellen lassen (verwendet 'Ti $kZ$ '). Mit <angle> lassen sich die hinteren Atome gegen die vorderen (gegen den Uhrzeigersinn) drehen.

```
_1 \newcommand{\@model}{\@model{\@model}{\thinspace} \newcommand{\@model}{\thinspace} \newcommand{\@model}{\thinspace} \newcommand{\@model}{\thinspace} 170) {\}
```

```
2 \neq 1,2,3,4,5,6} \neq 1,2,3} \neq 1,4,5,6
```
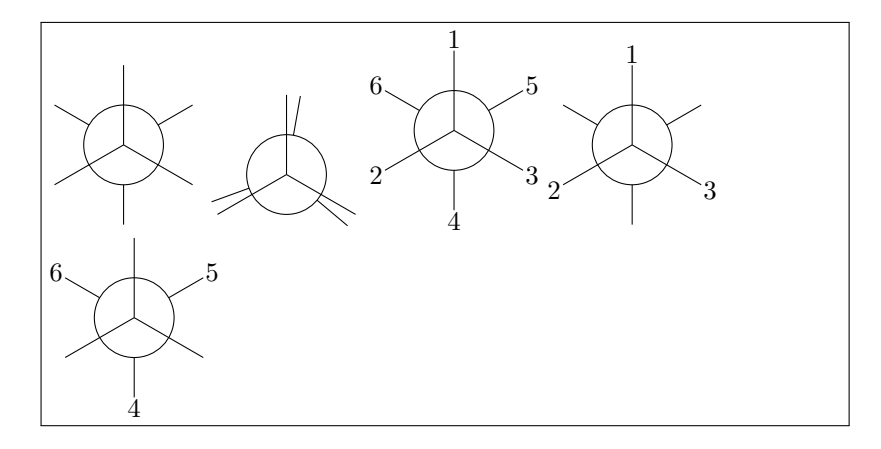

mehr bereitgestellt. Verwenden Sie die Paketoption version=1, um ihn wieder zu reaktivieren.

Der Befehl \newman hat seit v2.0 eine andere Syntax. Die Paketoption version=1 stellt die ursprüngliche Syntax wieder her.

Mehrere Schlussel erlauben das Anpassen des Layouts: ¨

- angle = <angle> Einstellen des Default-Drehwinkels
- scale = <factor> Skalieren der Projektion
- ring = <tikz> Anpassen des Rings mit TikZ-Keys
- atoms = <tikz> Anpassen der Nodes, in die die Atome gesetzt werden
- back-atoms = <tikz> Eigene Anpassungen für die hinteren Atome
- 1 \chemsetup[newman]{angle=45} \newman{}
- <sup>2</sup> \newman[scale=.75,ring={draw=blue,fill=blue!20}]{}

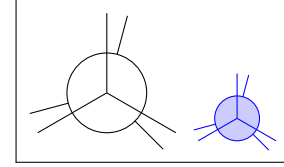

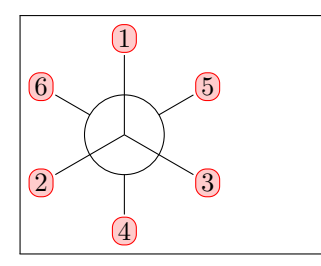

1 \chemsetup [newman] {atoms ={draw=red,fill=red !20,inner sep=2pt, rounded corners}}  $_2 \neq 1,2,3,4,5,6$ 

1 \chemsetup[newman] {

- $2$  atoms = {draw=red,fill=red!20,inner sep=2pt,rounded corners},
- $3$  back-atoms = {draw=blue, fill=blue!20, inner sep=2pt, rounded corners}

$$
_4 \; \}
$$

```
5 \neq 1,2,3,4,5,6} \newman(170){1,2,3,4,5,6}
```
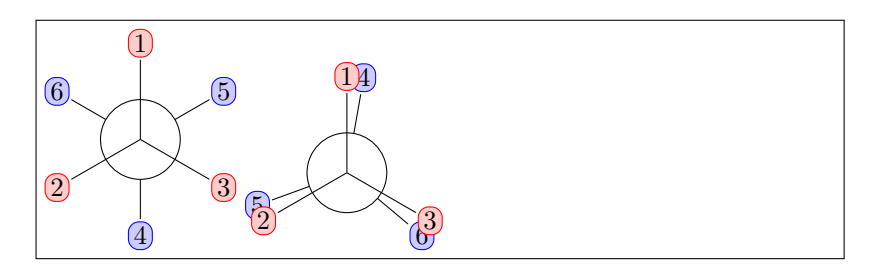

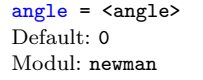

scale = <factor> Default: 1 Modul: newman

 $ring = *ttikz*$ Modul: newman

 $atoms =  $ttikz$$ Modul: newman

back-atoms = <tikz> Modul: newman

## <span id="page-25-0"></span>16 s-, p- und Hybrid-Orbitale

In v1.1 gab es noch die Befehle \porb[<options>], \phorb[<options>], \porb[<options>] wird nicht mehr \pxorb, \pyorb und \pzorb. Mit Laden der Paketoption version=1 werden sie bereitgestellt.

chemmacros stellt folgenden Befehl bereit, mit dem Orbitale dargestellt werden können:

## \orbital[<keyval>]{<type}

Als <type> haben Sie folgende Auswahlmöglichkeiten:

- s
- p
- sp
- sp2
- sp3

<span id="page-25-1"></span>1\orbital{s} \orbital{p} \orbital{sp} \orbital{sp2} \ orbital{sp3}

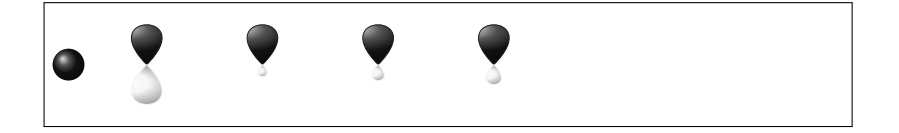

bereitgestellt. Verwenden Sie die Paketoption version=1, um ihn wieder zu reaktivieren.

\phorb[<options>] wird nicht mehr bereitgestellt. Verwenden Sie die Paketoption version=1, um ihn wieder zu reaktivieren.

\pxorb wird nicht mehr bereitgestellt. Verwenden Sie die Paketoption version=1, um ihn wieder zu reaktivieren.

\pyorb wird nicht mehr bereitgestellt. Verwenden Sie die Paketoption version=1, um ihn wieder zu reaktivieren.

\pzorb wird nicht mehr bereitgestellt. Verwenden Sie die Paketoption version=1, um ihn wieder zu reaktivieren.

Je nach Typ gibt es verschiedene Keys zur Modifikation:

- phase  $= +/-$  ändert die Phase des Orbitals (alle Typen)
- scale = <factor> ändert die Größe des Orbitals (alle Typen)
- color = <color> ändert die Farbe des Orbitals (alle Typen)
- angle = <angle> dreht die Orbitale mit p-Anteil gegen den Uhrzeigersinn (alle Typen außer s)
- half = true/false stellt lediglich ein halbes Orbital dar (nur p)

```
_1 \rightarrow \infty \orbital{s} \orbital[phase=-]{s}
2 \orbital{p} \orbital[phase=-]{p}
3 \orbital{sp3} \orbital[phase=-]{sp3}
```

```
4
```

```
5 \orbital[angle=0]{p} \orbital[color=red!50]{p} \orbital
     [angle=135,scale=1.5]{p} \orbital[half]{p}
```
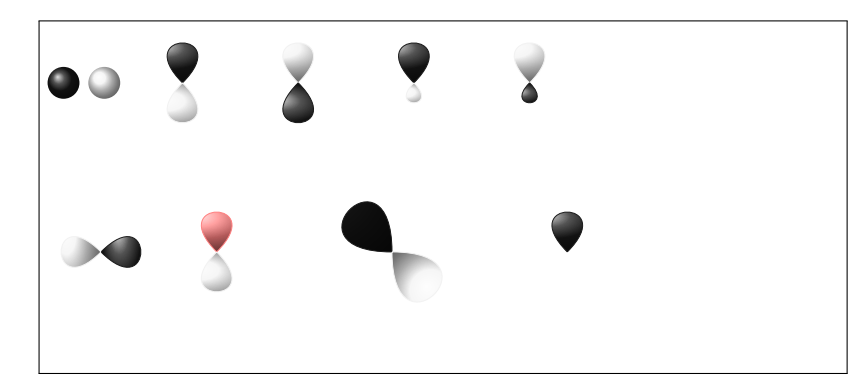

Zusätzlich gibt es zwei Keys, mit denen sich das Ti $kZ$ -Verhalten beeinflussen lässt.

- overlay =  $true/false$  das Orbital "nimmt keinen Raum ein"; es wird mit der TikZ-Option overlay dargestellt.
- opacity = <num> das Orbital wird durchscheinend; <value> kann Werte von 1 (deckend) bis 0 (unsichtbar) haben.

phase =  $+/-$ Default: + Modul: orbital/<type>

scale = <factor> Default: 1 Modul: orbital/<type>

color = <color> Default: black Modul: orbital/<type>

angle =  $\langle \text{angle}\rangle$ Default: 90 Modul: orbital/<type>

half = true/false Default: false Modul: orbital/<type>

overlay = true/false Default: false Modul: orbital

 $opacity =$ Default: 1 Modul: orbital

```
_1 \vspace{1cm} \hbox{kpace} \hbox{1cm}2 \chemsetup[orbital]{
3 overlay,
4 p/color = black!70
5 }
6 \setbondoffset{0pt}
_7 \Lambda_{?} \cdot [0.1.3] {\orbital[phase=-] {p}}}-[:30,1.1]\orbital{p}-[:150,.9]{\orbital[phase=-]{
     p}}-[4,1.3]\orbital{p}-[:-150,1.1]{\orbital[phase
     =-]{p}}?}
8 \vspace{1cm}
```
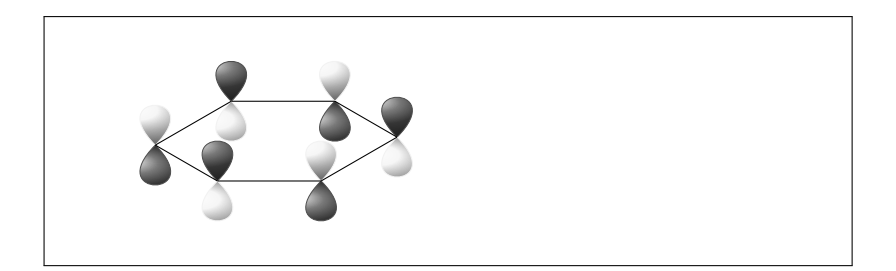

```
1\vspace{2cm}\hspace{2cm}
2 \setbondoffset{0pt}
3 \chemsetup[orbital]{
4 overlay ,
5 opacity = .75,
6 p/scale = 1.6,
7 s/color = blue!50,
s s/scale = 1.6
9 }
_{10} \label{thmf} \chemfig{\orbital{s}-[:-20]{\orbital[scale=2]{p}}{\
     orbital[half,angle=0]{p}}{\orbital[angle=170,half]{p
     }}{\orbital[angle=-150,half]{p}}(-[:-150]\orbital{s
     })-\orbital{s}}
11 \vspace{2cm}
```
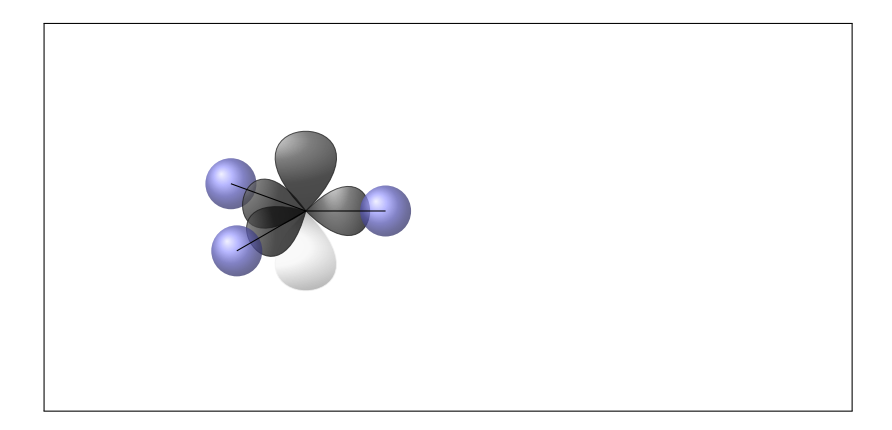

# <span id="page-28-0"></span> $17$  Schlüssel-Übersicht

In der folgenden Tabelle sind alle in chemmacros vorkommenden Schlüssel aufgelistet. Alle Schlüssel, die einem Modul angehören, können auch mit \chemsetup[<modul>]{<keyval>} bzw.

\chemsetup{<modul>/<keyval>} gesetzt werden.

Manche Schlüssel können auch ohne Wert eingesetzt werden. Sie entsprechen dann dem unterstrichenen Wert.

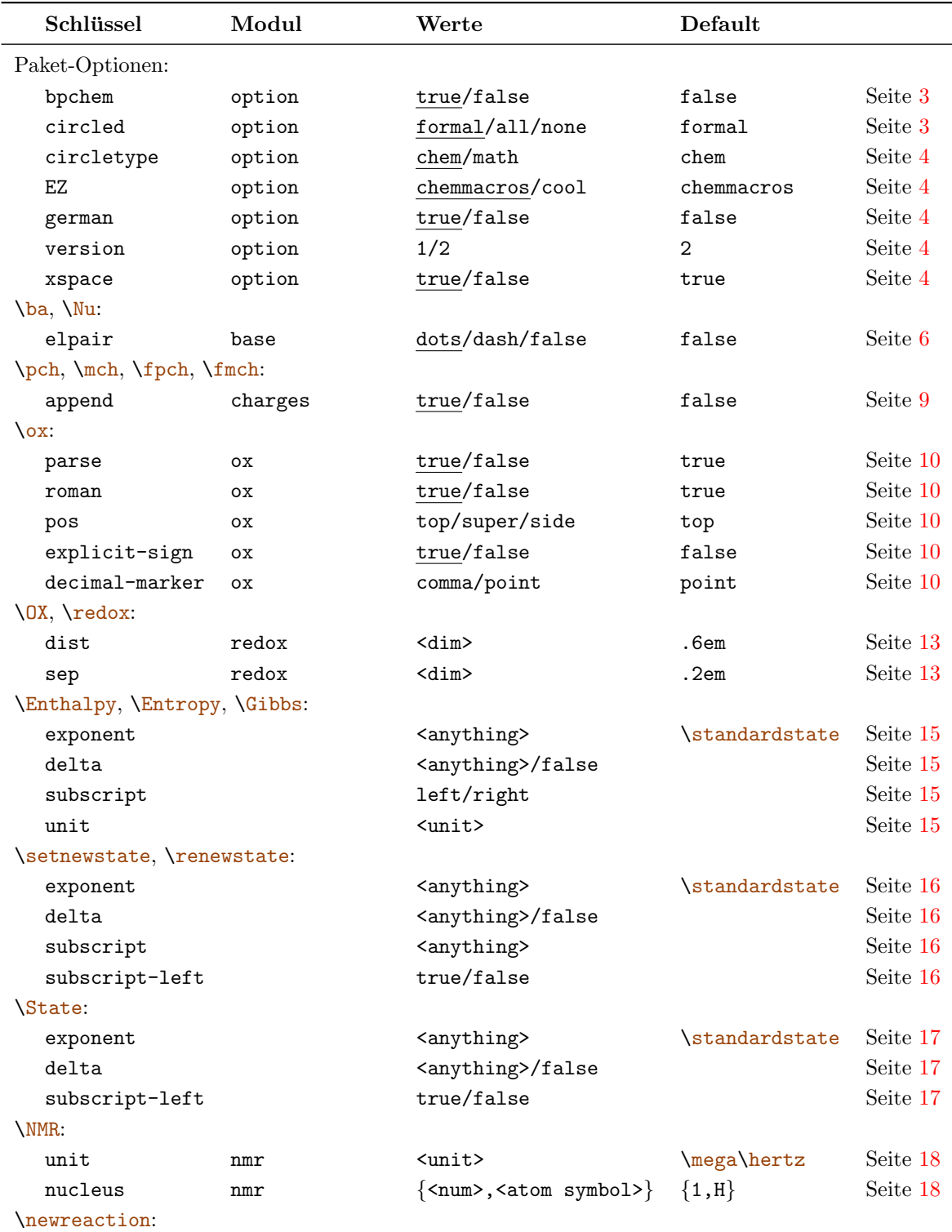

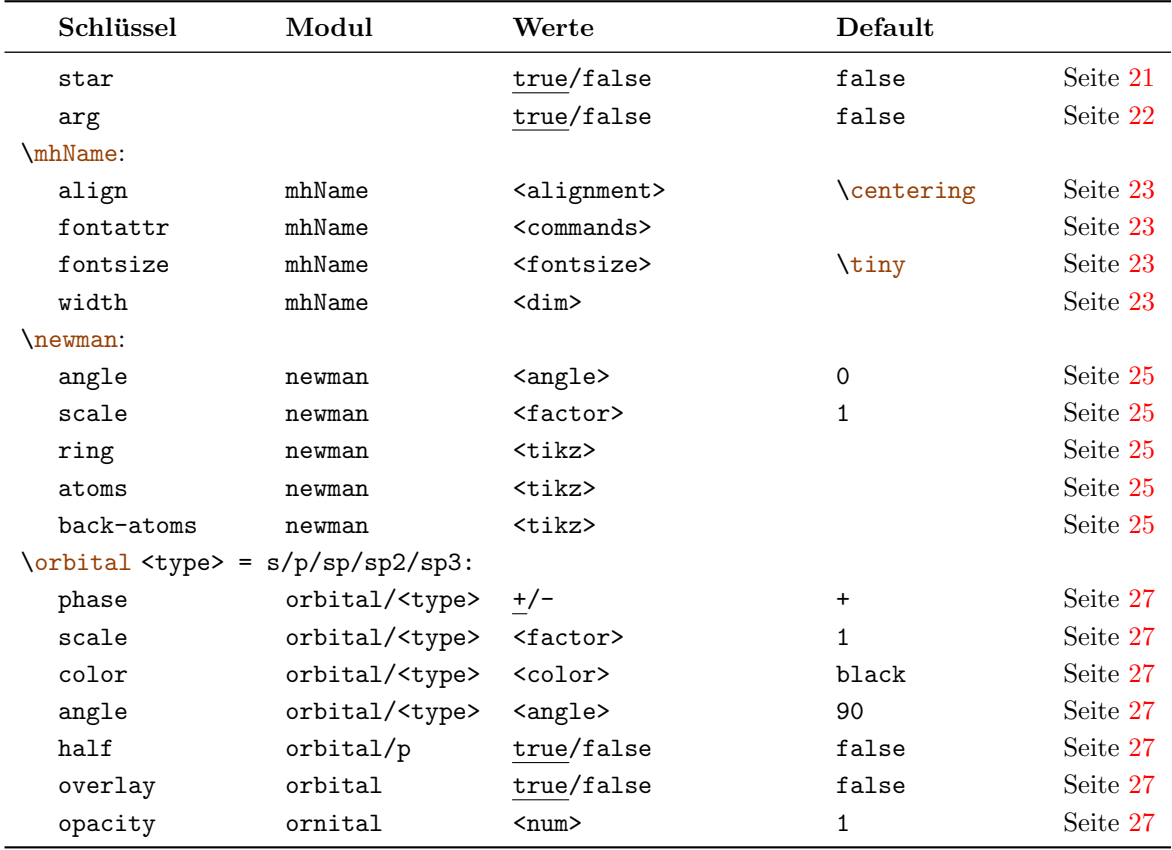

## <span id="page-29-0"></span>18 Vorschläge und Bugreports

Feedback über chemmacros ist jederzeit hochwillkommen! Wenn Sie Vorschläge für Makros, fehlende Funktionen usw. haben, zögern Sie nicht, Sich mit mir in Verbindung zu setzen. Wenn Ihnen Fehler auf fallen, sei es fachlicher Natur, falsche Dokumentation oder dergleichen, wäre ich über eine kurze E-Mail an $\rm contact@mychemistry.eu$  $\rm contact@mychemistry.eu$ sehr dankbar. Sollten Ihnen Bugs auf fallen, senden Sie mir am besten ein Minimales Beispiel, mit dem sich der Fehler nachvollziehen lässt.

Vielen Dank an alle, die mir bereits Feedback zukommen ließen!